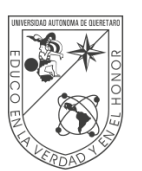

# **Entrega digital de documentación PROCEDIMIENTO**

**Contratación de personal eventual, suplente, tiempo libre y tiempo completo.**

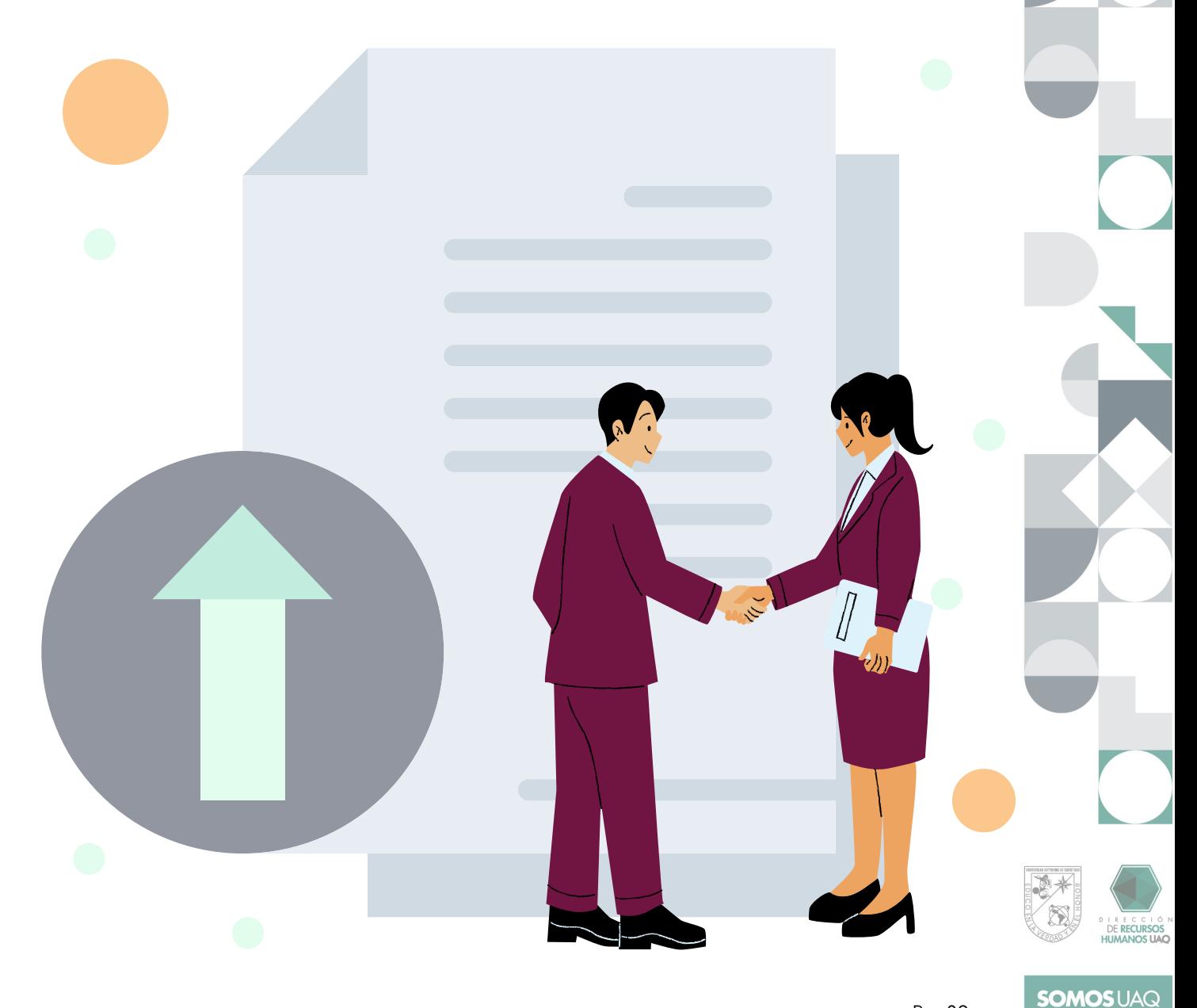

Rev.02

## **Pasos generales**

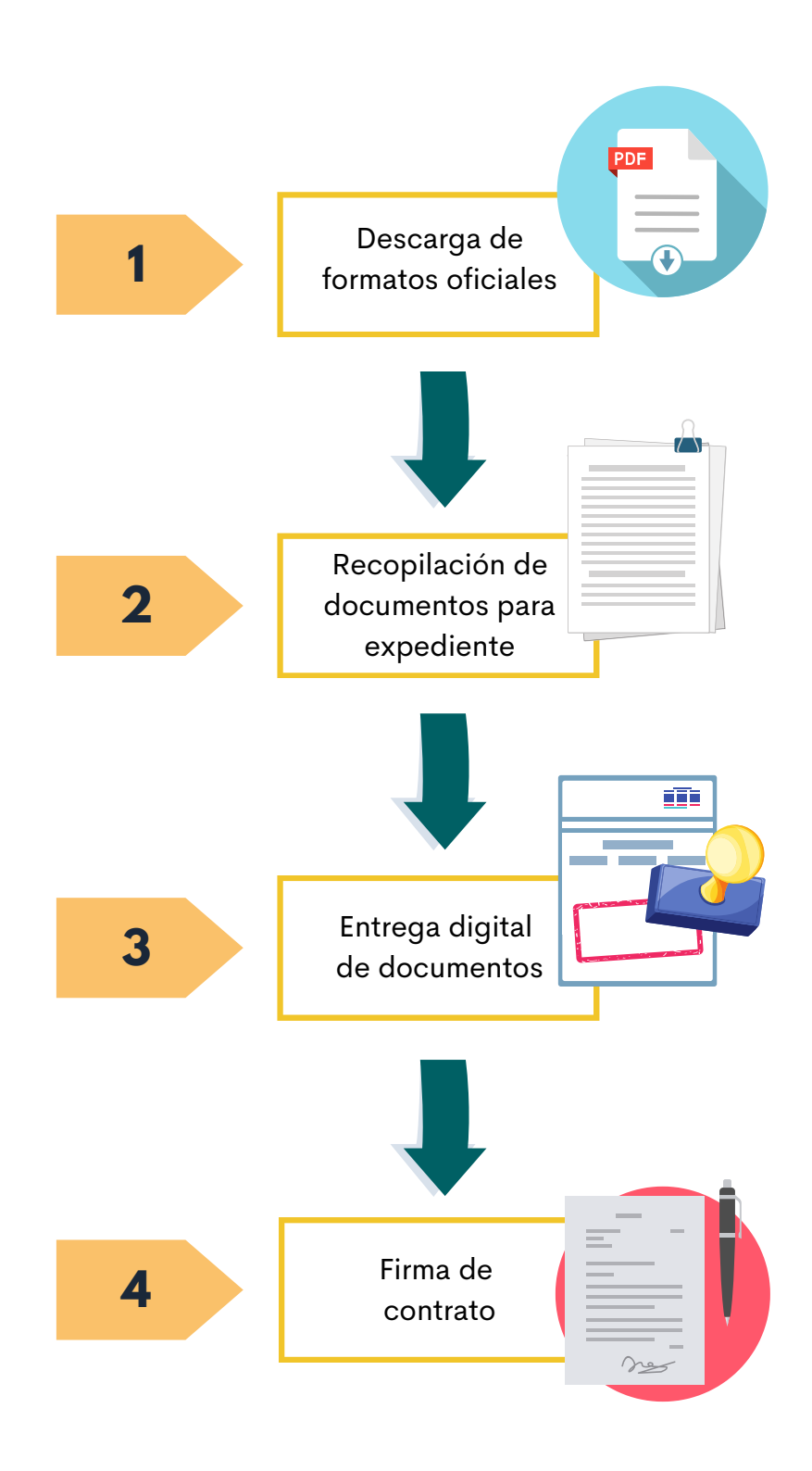

#### **Descarga de formatos oficiales**

- Ingresa al sitio web oficial de la **[Dirección](https://drh.uaq.mx/) de Recursos Humanos.** 1.
- Navega en el sitio siguiendo los pasos: 2.
	- **drh.uaq.mx** > **Control de personal** > **[Formatos](https://drh.uaq.mx/index.php/cor-de-desarrollo-gestion-y-control-de-personal/formatos)**
- Descarga en un dispositivo de cómputo el siguiente formato: 3.
	- o [Documentación](https://drh.uaq.mx/docs/Control/DRH-DOC-SIND-TL-EV-CON_rev12_edit.pdf) de nuevo ingreso [sindicalizado,](https://drh.uaq.mx/docs/Control/DRH-DOC-SIND-TL-EV-CON_rev12_edit.pdf) eventual, tiempo libre y tiempo completo.

\*Documentación de nuevo ingreso/eventual

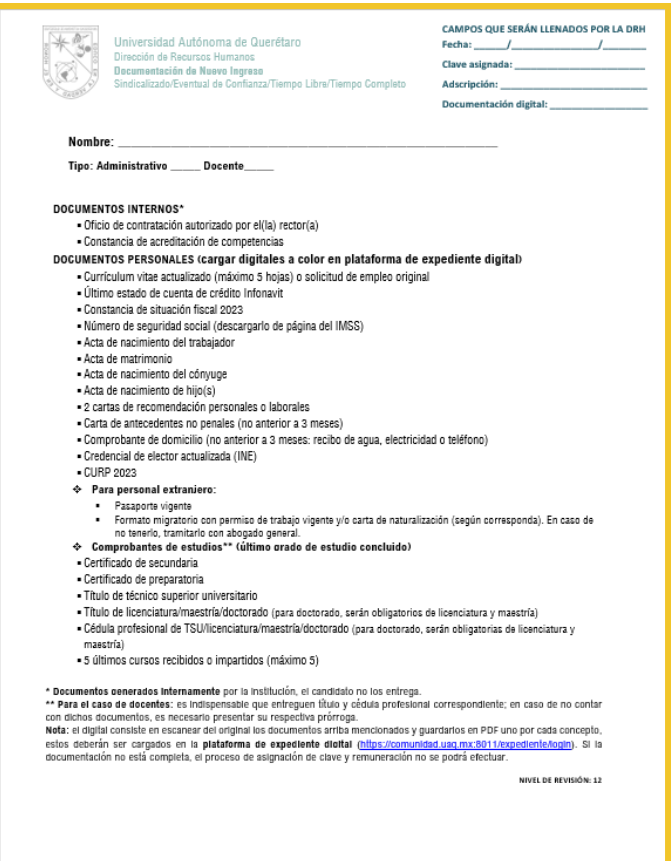

\*Imagen ilustrativa para identificar la apariencia del formato

### **Recopilación de documentos para expediente**

#### **2.1 Ficha de registro de documentos de nuevo ingreso para eventuales**

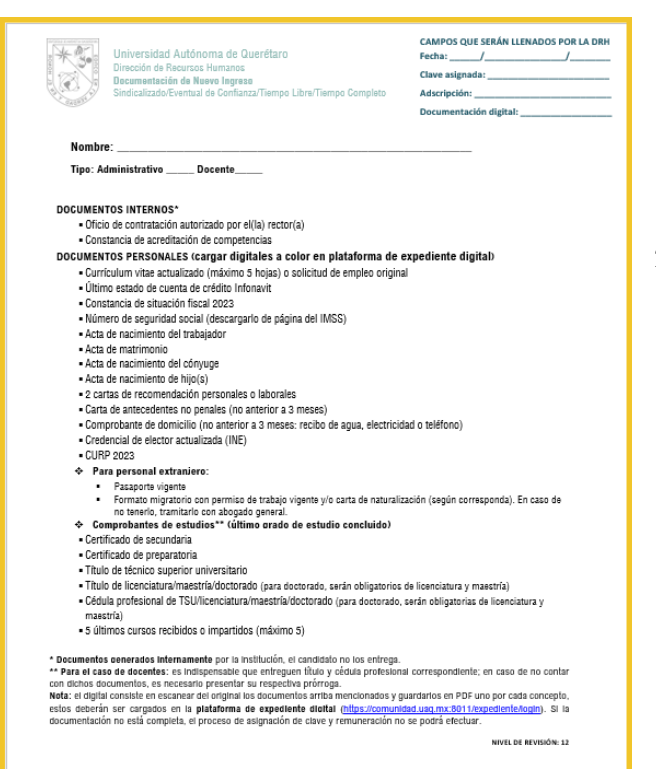

Lee con atención el **listado de documentos** que 1. contiene la ficha y **reúne cada uno** de ellos en original. *Revisa las notas al final del formato*.

- **Digitaliza a color** cada documento del original. 2.
- Guarda cada archivo **por separado** y **nómbralo** 3. como corresponde según el listado de la ficha. Cada documento debe guardarse en **.pdf** con un peso máximo de **5 MB**. En el punto 3 se explicará cómo subir a plataforma de expediente digital.

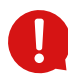

Los documentos digitales deben ser **legibles**; de lo contrario no serán recibidos por la DRH.

#### **Entrega digital de documentos**

- **Verifica** que cada documento **PDF** tenga un peso máximo de **5MB**. 1.
- Ingresa al **sistema de expediente digital** con tu **clave de trabajador** y **NIP institucional** en el 2. enlace: **<https://comunidad.uaq.mx:8011/expediente/login>**
- 3. Sube a tu cuenta en el sistema de expediente digital cada uno de los documentos digitalizados según corresponda, tal como se muestra a continuación:

**Importante**: se contará únicamente con 3 días hábiles para cargar la documentación digital en la plataforma de expediente digital, posterior al correo de notificación emitido por la DRH.

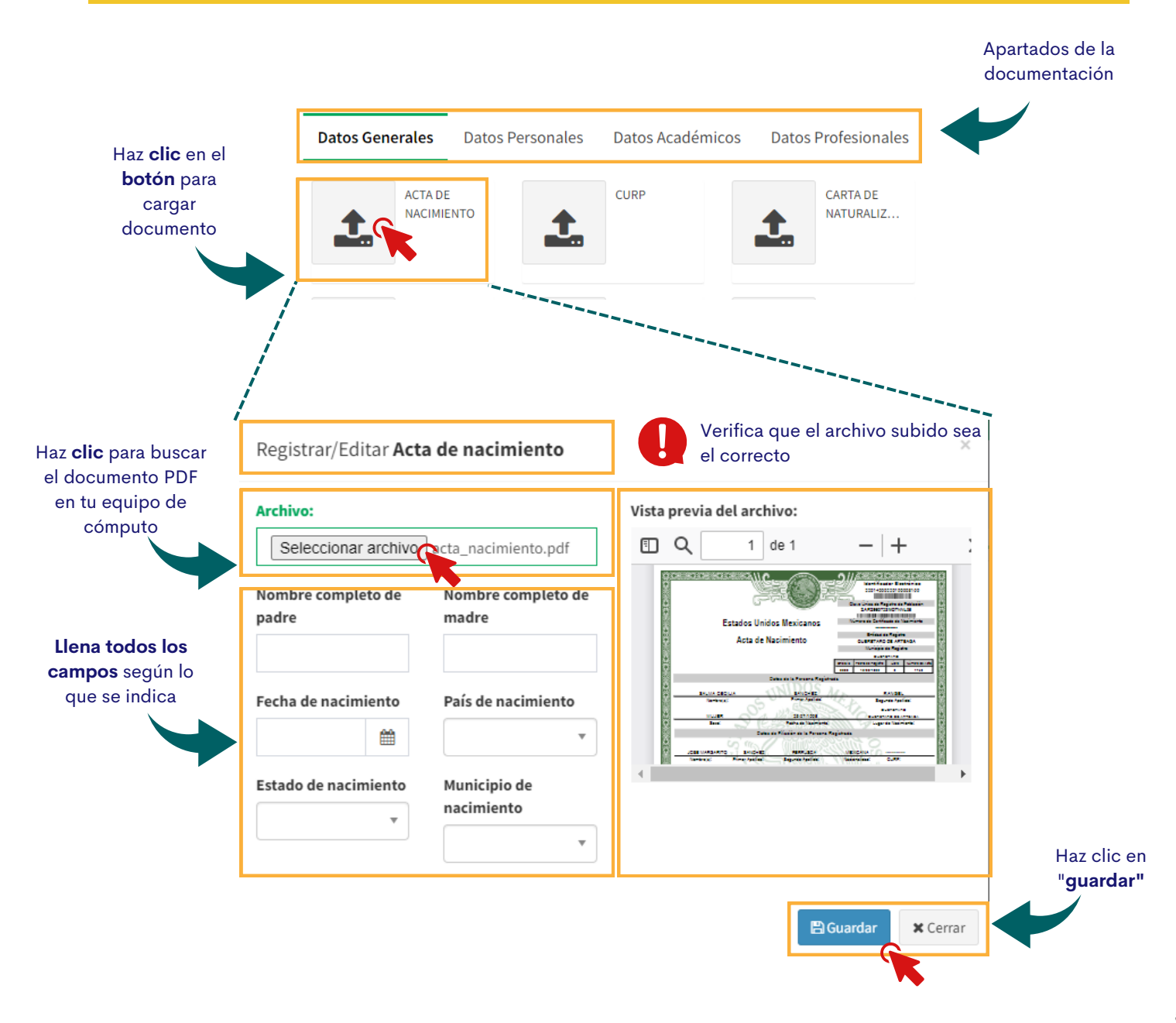

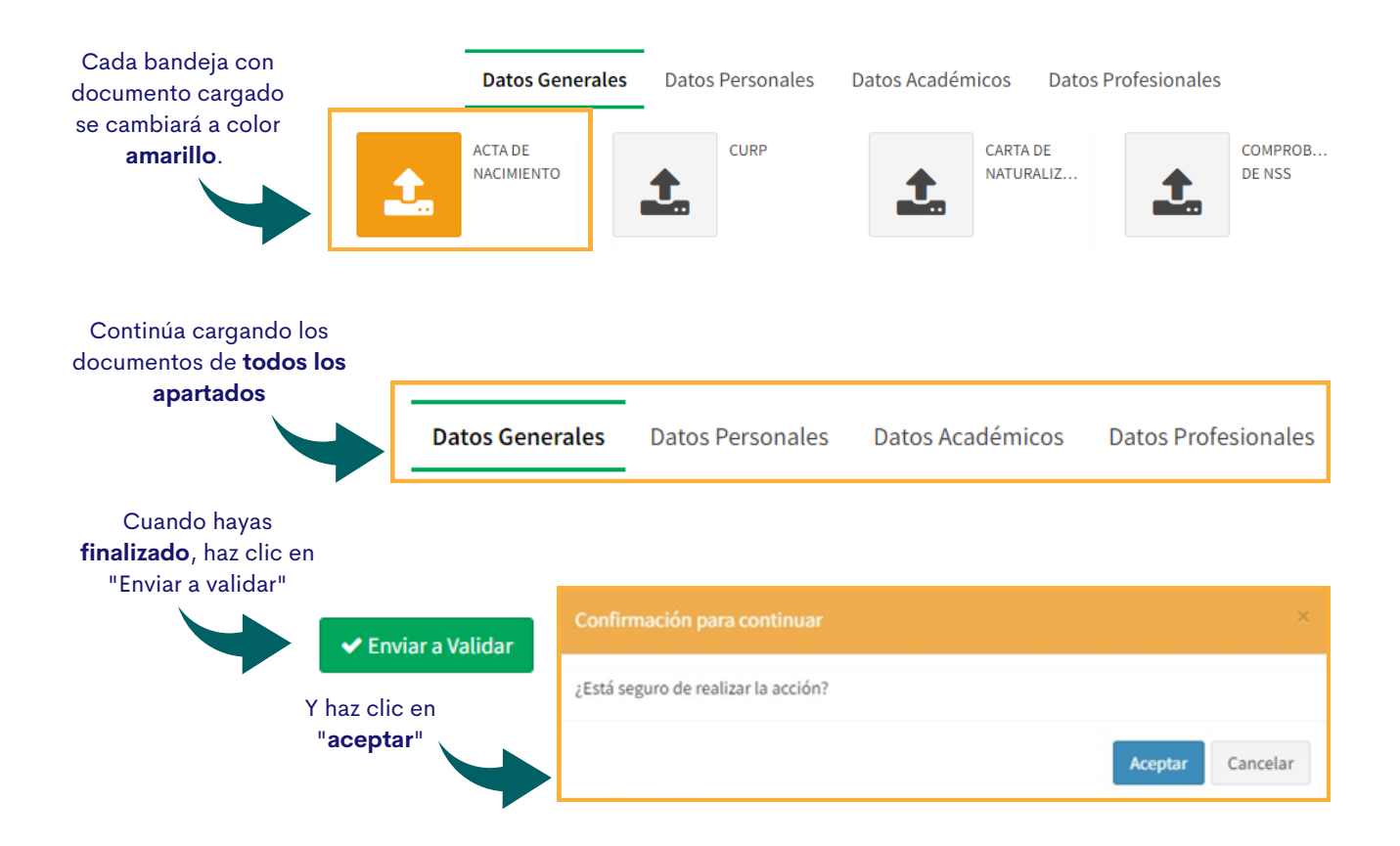

En un **período de 5 días hábiles** recibirás un **correo** (a tu cuenta institucional) de **validación** de tus documentos o, en su defecto, de los documentos que tienes que modificar y/o campos que faltaron por llenar.

#### **5 Firma de contrato**

Posterior a tu alta como personal eventual o suplente (recopilación de expediente y generación de clave), **tu unidad contratante recibirá tu Contrato** y **se comunicará contigo** para indicarte la fecha en que **debes acudir a firmarlo**.

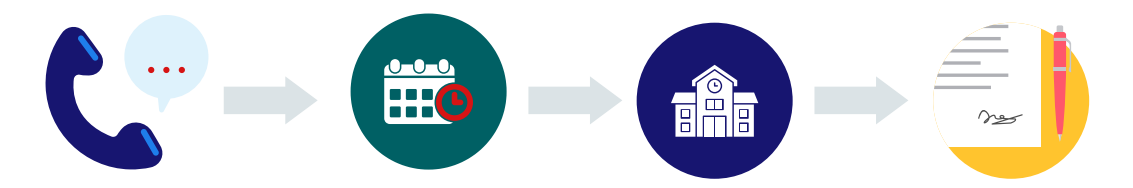